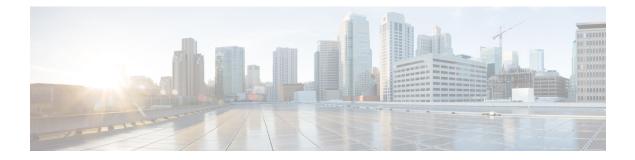

# **VideoStream Commands**

- ap dot11 media-stream multicast-direct, on page 2
- show ap dot11, on page 3
- show wireless media-stream group, on page 4
- wireless media-stream multicast-direct, on page 5
- wireless media-stream, on page 6

## ap dot11 media-stream multicast-direct

To configure multicast-direct for 2.4-GHz/5-GHz band, use the **ap dot11 media-stream multicast-direct** command.

ap dot11 {24ghz | 5ghz} media-stream {multicast-direct {admission-besteffort | client-maximum value | radio-maximum value} | video-redirect}

| <u> </u>           |                                                                                                    |                                                                                                    |
|--------------------|----------------------------------------------------------------------------------------------------|----------------------------------------------------------------------------------------------------|
| Syntax Description | multicast-direct                                                                                                    | Configure multicast-direct for 802.11 band                                                                                                    |
|                    | admission-besteffort                                                                                                    | Admits media stream to best-effort queue.                                                                                                    |
|                    | client-maximum value                                                                                                    | Specifies the maximum number of streams allowed on a client.                                                                                                    |
|                    | radio-maximum value                                                                                                    | Specifies the maximum number of streams allowed on a 2.4-GHz or a 5-GHz band.                                                                                                    |
|                    | video-redirect                                                                                                    | Redirect non Multicast-direct video to BestEffort queue over the air.                                                                                                    |
| Command Default    | None                                                                                                    |                                                                                                    |
| Command Modes      | config                                                                                                    |                                                                                                    |
| Command History    | Release                                                                                                    | Modification                                                                                                    |
|                    | Cisco IOS XE 3.3SECis                                                                                                    | This command was introduced.                                                                                                    |
| Command History    |                                                                                                    | odification                                                                                                    |
|                    |                                                                                                    |                                                                                                    |
|                    | 7.6 Th                                                                                                    | is command was introduced in a release earlier than Release 7.6.                                                                                                    |
|                    |                                                                                                    | media stream multicast-direct parameters on a 802.11 network, ensure that the                                                                                                    |
| -                  | Before you configure the                                                                                                    | media stream multicast-direct parameters on a 802.11 network, ensure that the                                                                                                    |
|                    | Before you configure the network is nonoperationa                                                                                                    | media stream multicast-direct parameters on a 802.11 network, ensure that the                                                                                                    |
|                    | <ul> <li>Before you configure the network is nonoperational</li> <li>Examples</li> <li>The following example signation (Cisco Controller) &gt;D Enter configuration configuration configurati</li></ul> | e media stream multicast-direct parameters on a 802.11 network, ensure that the al.                                                                                                    |
| Usage Guidelines   | <ul> <li>Before you configure the network is nonoperational</li> <li>Examples</li> <li>The following example signation (Cisco Controller) &gt;D Enter configuration configuration configurati</li></ul> | e media stream multicast-direct parameters on a 802.11 network, ensure that the<br>al.<br>hows how to configure multicast-direct for the 2.4-GHz band.<br>Device#configure terminal<br>commands, one per line. End with CNTL/Z. |

## show ap dot11

To display 802.11 band parameters, use the show ap dot11 command.

 $show ~ap ~dot 11 ~\{24ghz ~|~ 5ghz\} ~\{media-stream ~rrc ~|~ network ~|~ profile ~|~ summary\}$ 

| Syntax Description | media-stream rrc                                                                                                    | media-stream rrc Displays Media Stream configurations. |                                                                           |                               |           |
|--------------------|----------------------------------------------------------------------------------------------------|--------------------------------------------------------|---------------------------------------------------------------------------|-------------------------------|-----------|
|                    | network                                                                                                    | Shows network                                          | configuration.                                                            |                               |           |
|                    | profile                                                                                                    | Shows profiling                                        | g information for all Cisc                                                | o APs.                        |           |
|                    | summary                                                                                                    | Shows configur                                         | ration and statistics of 80                                               | 2.11b and 802.11a Cisco APs.  |           |
| Command Default    | None                                                                                                    |                                                        |                                                                           |                               |           |
| Command Modes      | User EXEC comman                                                                                                    | nd mode or Privil                                      | eged EXEC command m                                                       | ode                           |           |
| Command History    | Release Modification                                                                                                    |                                                        | Modification                                                              |                               |           |
|                    | Cisco IOS XE 3.3S                                                                                                    | ECisco IOS XE 3                                        | 3.3SE                                                                     | This command was in           | troduced. |
| Command History    | Release                                                                                                    | Modification                                           |                                                                           |                               |           |
|                    | 7.6                                                                                                    | This command                                           | was introduced in a rele                                                  | ase earlier than Release 7.6. |           |
| Usage Guidelines   | None.                                                                                                    |                                                        |                                                                           |                               |           |
|                    | The following is a sample output of the show ap dot11 24ghz media-stream rrc command.                                                  |                                                        |                                                                           |                               |           |
|                    | Device# <b>show ap do</b>                                                                                                    | t11 24ghz medi                                         | a-stream rrc                                                              |                               |           |
|                    | Multicast-direct<br>Best Effort<br>Video Re-Direct<br>Max Allowed Strea<br>Max Allowed Strea<br>Max Video Bandwid<br>Max Voice Bandwid | ms Per Client<br>th<br>th                              | : Disabled<br>: Disabled<br>: Disabled<br>: Auto<br>: Auto<br>: 0<br>: 75 |                               |           |
|                    | Max Media Bandwid<br>Min PHY Rate (Kbp<br>Max Retry Percent                                                                            | s)                                                     | : 85<br>: 6000<br>: 80                                                    |                               |           |
|                    |                                                                                                    |                                                        |                                                                           |                               |           |

#### **Related Topics**

wireless media-stream, on page 6

I

## show wireless media-stream group

|                    | To display the wirele command.   | ess media-stream group information,           | use the show wireless media-stream group       |
|--------------------|----------------------------------|-----------------------------------------------|------------------------------------------------|
|                    | show wireless me                 | dia-stream group {detail groupA               | lame   summary}                                |
| Syntax Description | detail groupName                 | Display media-stream group config<br>command. | guration details of the group mentioned in the |
|                    | summary                          | Display media-stream group config             | guration summary                               |
| Command Default    | None                             |                                               |                                                |
| Command Modes      | User EXEC mode or                | Privileged EXEC mode                          |                                                |
| Command History    | Release                          |                                               | Modification                                   |
|                    | Cisco IOS XE 3.3S                | ECisco IOS XE 3.3SE                           | This command was introduced.                   |
| Command History    | Release                          | Modification                                  |                                                |
|                    | 7.6                              | This command was introduced in a              | a release earlier than Release 7.6.            |
| Usage Guidelines   | None.                            |                                               |                                                |
|                    | The following is a sa            | mple output of the show wireless me           | dia-stream group detail GRP1 command.          |
|                    | Device# <b>show wirel</b>        | ess media-stream group detail (               | GRP1                                           |
|                    | Related Topics<br>wireless media | -stream, on page 6                            |                                                |

### wireless media-stream multicast-direct

To configure multicast-direct status, use the **media-stream multicast-direct** command. To remove the multicast-direct status, use the no form of the command.

no wireless media-stream multicast-direct

| Command Default  | None         |                                                                                              |                                              |
|------------------|--------------|----------------------------------------------------------------------------------------------|----------------------------------------------|
| Command Modes    | config       |                                                                                              |                                              |
| Command History  | Release      |                                                                                              | Modification                                 |
|                  | Cisco IOS XE | 3.3SECisco IOS XE 3.3SE                                                                      | This command was introduced.                 |
| Command History  | Release      | Modification                                                                                 |                                              |
|                  | 7.6          | This command was introduced in a rel                                                         | lease earlier than Release 7.6.              |
| Usage Guidelines |              | nulticast-direct requires load based Call Adm<br>needs to be set to either gold or platinum. | ission Control (CAC) to run. WLAN quality of |
|                  |              |                                                                                              |                                              |

#### Examples

The following example shows how to configure multicast-direct for a wireless LAN media stream.

```
Device#configure terminal
Enter configuration commands, one per line. End with CNTL/Z.
Device(config)#wireless media-stream multicast-direct
```

### wireless media-stream

To configure various parameters, use the wireless media-stream command.

wireless media-stream group groupName [startipAddr endipAddr]

wireless media-stream group{ avg-packet-size default exit max-bandwidth no
policy qos}

wireless media-stream {multicast-direct | message [{phone phone | URL URL | Notes Notes | Email Email}]}

| Syntax Description | group groupName       | Configure multicast-direct status for a group. |                              |  |  |
|--------------------|-----------------------|------------------------------------------------|------------------------------|--|--|
|                    | startipAddr           | Specifies the start IP Address for the group.  |                              |  |  |
|                    | endipAddr             | Specifies the End IP Address for the group.    |                              |  |  |
|                    | group avg-packet-size | Configure average packet size.                 |                              |  |  |
|                    | group default         | Set a command to its defaults.                 |                              |  |  |
|                    | group exit            | Exit sub-mode.                                 |                              |  |  |
|                    | group max-bandwidth   | Configure maximum expected stream bandwi       | dth in Kbps.                 |  |  |
|                    | group no              | Negate a command or set its defaults.          |                              |  |  |
|                    | group policy          | Configure media stream admission policy.       |                              |  |  |
|                    | group qos             |                                                |                              |  |  |
|                    | multicast-direct      |                                                |                              |  |  |
|                    | message               | Configure Session Announcement Message.        |                              |  |  |
|                    | phone phone           | Configure Session Announcement Phone nun       | nber.                        |  |  |
|                    | URL URL               | Configure Session Announcement URL.            |                              |  |  |
|                    | Notes Notes           | Configure Session Announcement notes.          |                              |  |  |
|                    | Email Email           | Configure Session Announcement Email.          |                              |  |  |
| Command Default    | Disabled              |                                                |                              |  |  |
| Command Modes      | config                |                                                |                              |  |  |
| Command History    | Release               |                                                | Modification                 |  |  |
|                    | Cisco IOS XE 3.3SECis | co IOS XE 3.3SE                                | This command was introduced. |  |  |

| Command History  | Release Modification                                                                   |                                                                                   |
|------------------|----------------------------------------------------------------------------------------|-----------------------------------------------------------------------------------|
|                  | 7.6                                                                                    | This command was introduced in a release earlier than Release 7.6.                |
| Usage Guidelines | Media-stream multicast-direct requires load-based Call Admission Control (CAC) to run. |                                                                                   |
|                  | Examples                                                                               |                                                                                   |
|                  | The following                                                                          | example shows how to configure each media stream and its parameters like expected |

The following example shows how to configure each media stream and its parameters like expected multicast destination addresses, stream bandwidth consumption and stream priority parameters.

Device#configure terminal Enter configuration commands, one per line. End with CNTL/Z. Device(config)#wireless media-stream group GROUP1 231.1.1.1 231.1.1.10

I